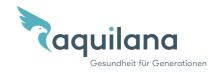

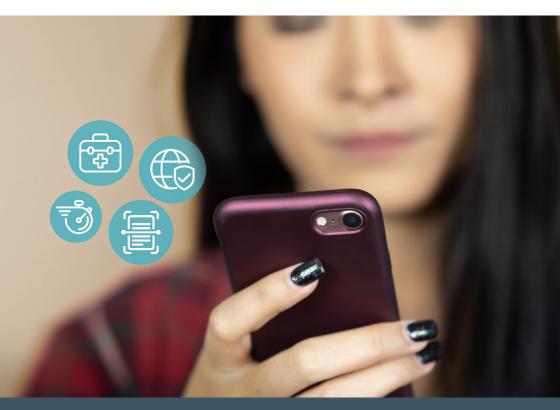

## myAquilana Your digital insurance

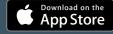

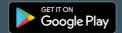

#### **Key functions**

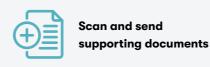

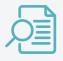

Insurance cover with benefit details and documents for the whole family at a glance

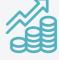

Premiums, excess and self-pay sum always up to date

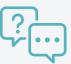

Put questions and get answers

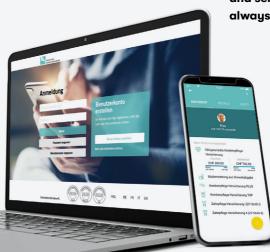

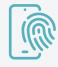

Easy login with Face ID / Touch ID

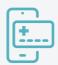

Digital insured member's card

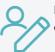

Make straightforward changes yourself

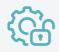

Manage personal data

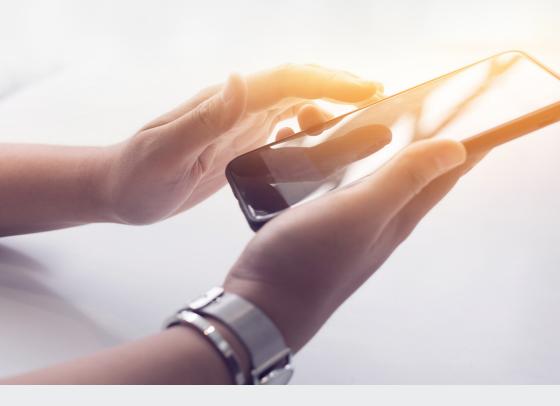

### Your benefits at a glance

- Send invoices and digitised documents (photos and PDFs) conveniently online using the myAquilana customer portal or app
- Check remaining excess and remaining self-pay sum
- Receive frequently issued documents paperless and help protect the environment
- Manage personal data and make straightforward cover changes yourself
- $\bullet$  Activation of the change excess function in October or November of any year
- Send messages and receive notifications
- Display your digital insured member's card
- Display of premium and product record (contract data history)

# Would you like to register with myAquilana?

To open a new user account, you first need an activation letter with your personal activation code. If you do not have an activation letter, please call us (+41 56 203 44 22) or send an email message to kundendienst@aquilana.ch. Registration is then easy. Just download the myAquilana app from the Apple App Store or Google Play Store or set up your myAquilana user account easily and conveniently via the customer portal access with the QR code or directly at www.myaquilana.ch.

#### **Registration steps**

- 1 Download the app or go to www.myaquilana.ch/auth/self-registration.

  Enter the code taken from your activation letter and the insurance number shown on your insurance policy.
- 2 Read and accept the terms and conditions of use.
- 3 Specify your **user name** by entering your **email address** and then enter the code received by you by email for **security purposes**.
- 4 Enter your **mobile phone number** to receive an SMS code in future **to log on** to myAquilana. Check your **mobile number** with the **SMS code** received by you.
- 5 Finally, set up a **password** to **log on** to your myAquilana account.
- Restrictions on registration apply to persons who are subject to an advance directive/care order and for persons under the age of 14.
- Only insured persons who are domiciled in Switzerland can register.
- The app can only be downloaded in Switzerland.
- Your data are stored in Switzerland and nowhere else.
- No more paper copies of the most frequent documents
   (bills for services, premium accounts, policies and tax certificates)
- Documents generated before registration cannot be consulted in myAquilana.

  Documents generated after registration will then be made available to the user.

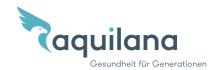